## UTP internet verbinding omvormer herstellen

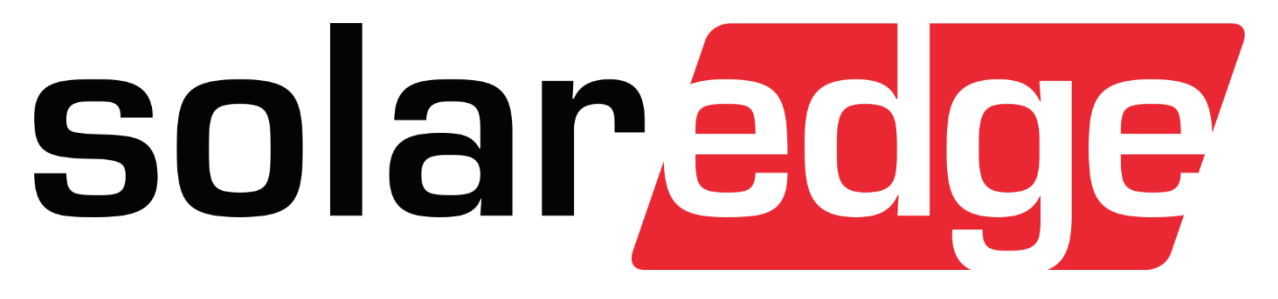

*Als uw systeem een vaste kabel heeft:*

- Controleer of de internet kabel aangesloten zit op uw router. De kabel moet in een van de uitgaande poorten van uw router zitten(in sommige gevallen komt de UTP kabel in een UTP hub i.p.v. van de router zelf).

Daarna kunt u het beste uw omvormer en router eens herstarten

*Om de omvormer correct te herstarten:*

Stap 1: Schakel de werkschakelaar (grote (rode) knop onder of naast de omvormer) of aardlekschakelaar van de omvormer uit (AC-zijde) Stap 2: Schakel de DC-schakelaar op de omvormer uit. (Knop op de omvormer zelf) Stap 3: Wacht tot de omvormer helemaal uit is Stap 4: Schakel de werkschakelaar of aardlekschakelaar van de omvormer aan (AC-zijde) Stap 5: Schakel de DC-schakelaar op de omvormer aan. Stap 6: Wacht even een half uurtje.

Controleer tot slot in de SolarEdge applicatie of u de opbrengst uit kunt lezen.

*Nog steeds geen internet verbinding?*

Neem dan contact op met de service van BespaarPartner.

Tel: 0521 - 76 40 12 Email: service@bespaarpartner.nl

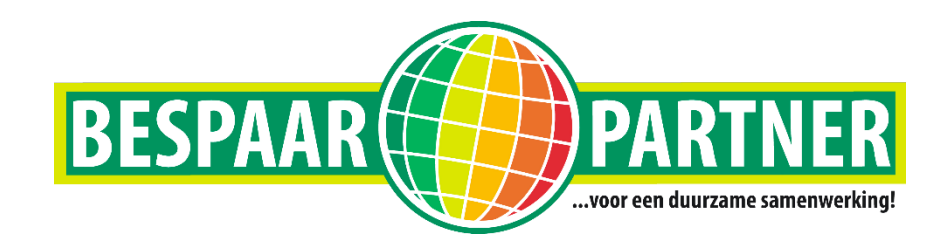